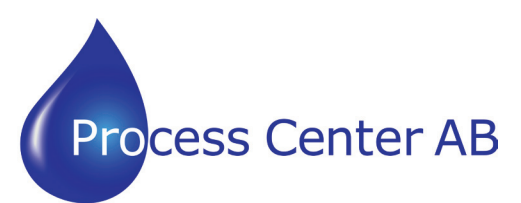

www.processcenter.se

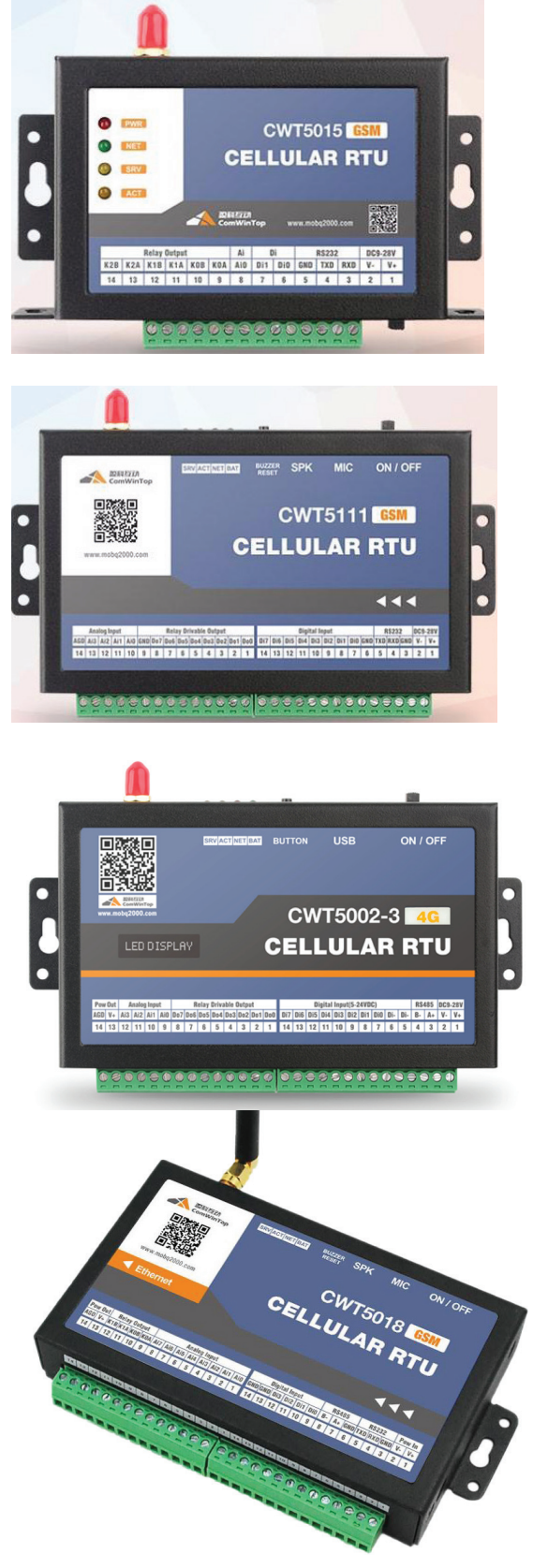

- CWT5015 4G 2 st Digitala ingångar
- 3 st Reläutgångar
- 1 st Analog ingång 4-20mA

CWT5111 4G 8 st Digitala ingångar 8 st Reläutgångar

4 st Analog ingångar 4-20mA

CWT5002-3 4G 8 st Digitala ingångar 8 st Reläutgångar 4 st Analog ingångar 4-20mA Modbus RS485 Master/slav OLED dsplay

**CWT5000 Series** 8 st Analog ingångar 4-20mA **Configure Software Manual** Modbus RS485 Master/slav CWT5018 4G 4 st Digitala ingångar 2 st Reläutgångar Ethernet RJ45 Modbus TCP/IP

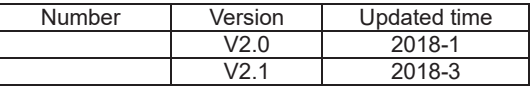

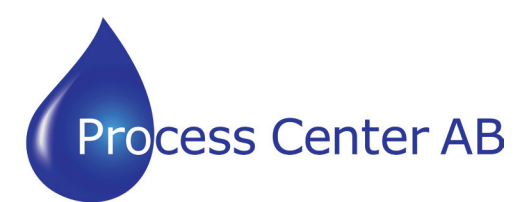

www.processcenter.se

# **CONTENTS**

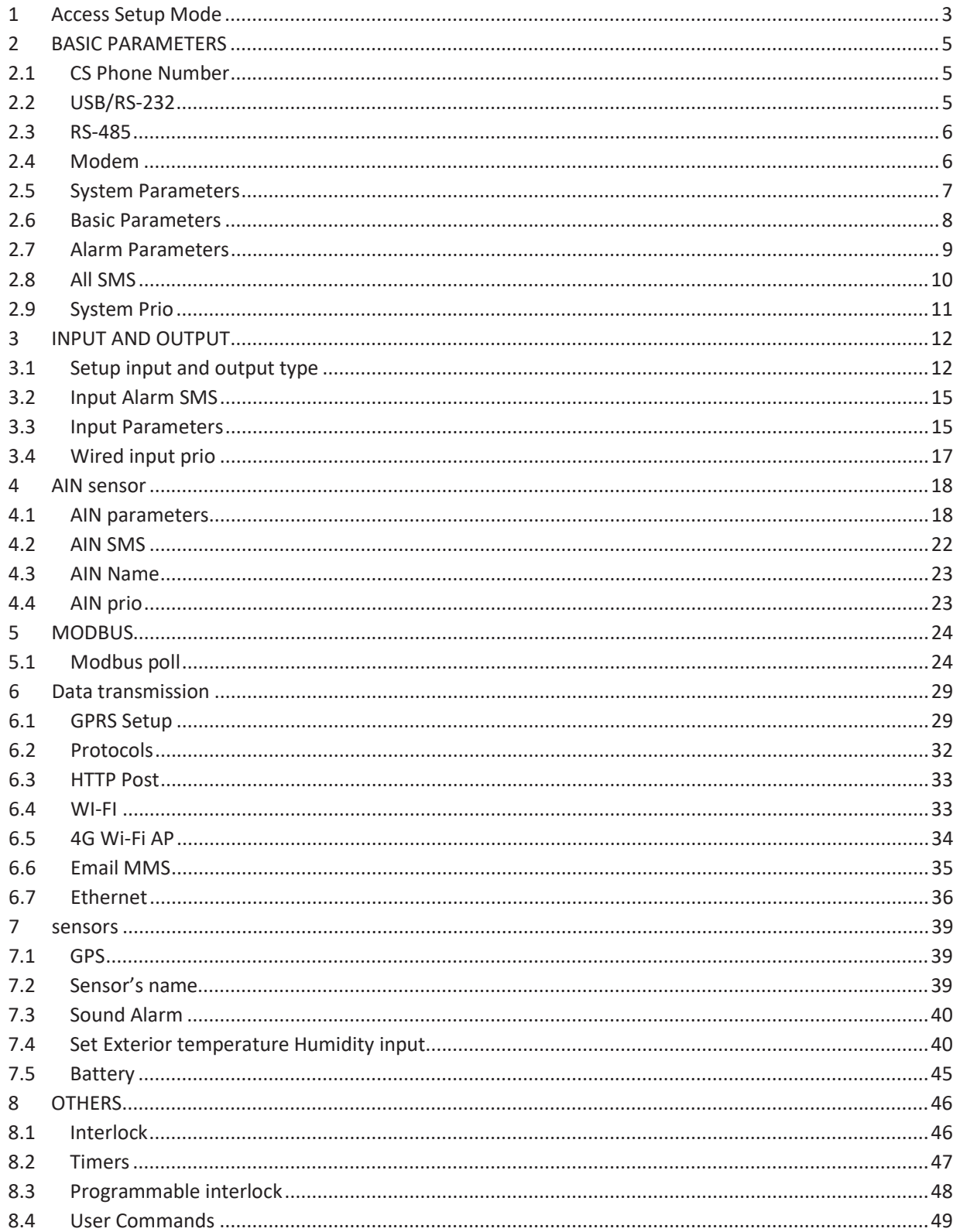

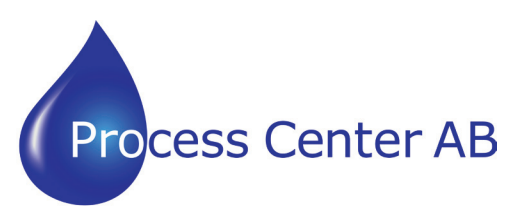

www.processcenter.se

### **1 Access Setup Mode**

Step1: Install USB to serial RS232 cable's driver on PC (only windows)

**漫 SETUP.EXE** 

Step2: Connect DEVICE to PC

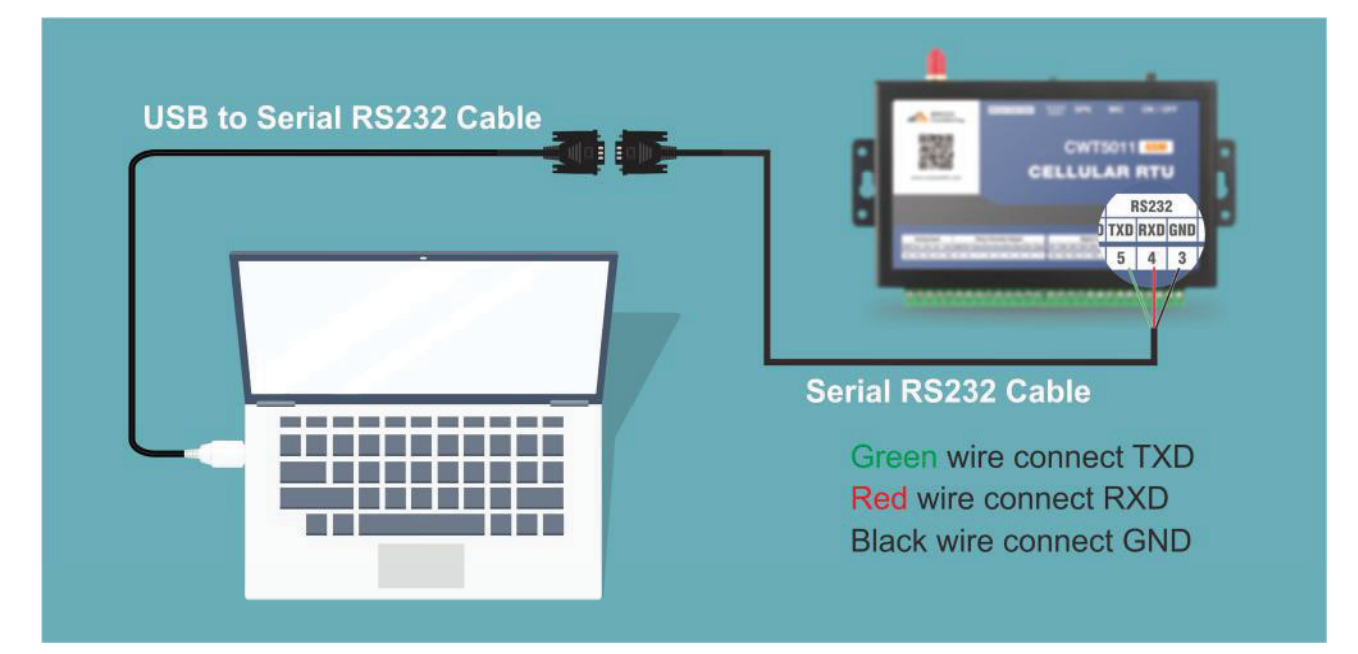

#### Step3: check com port in PC Device Manager

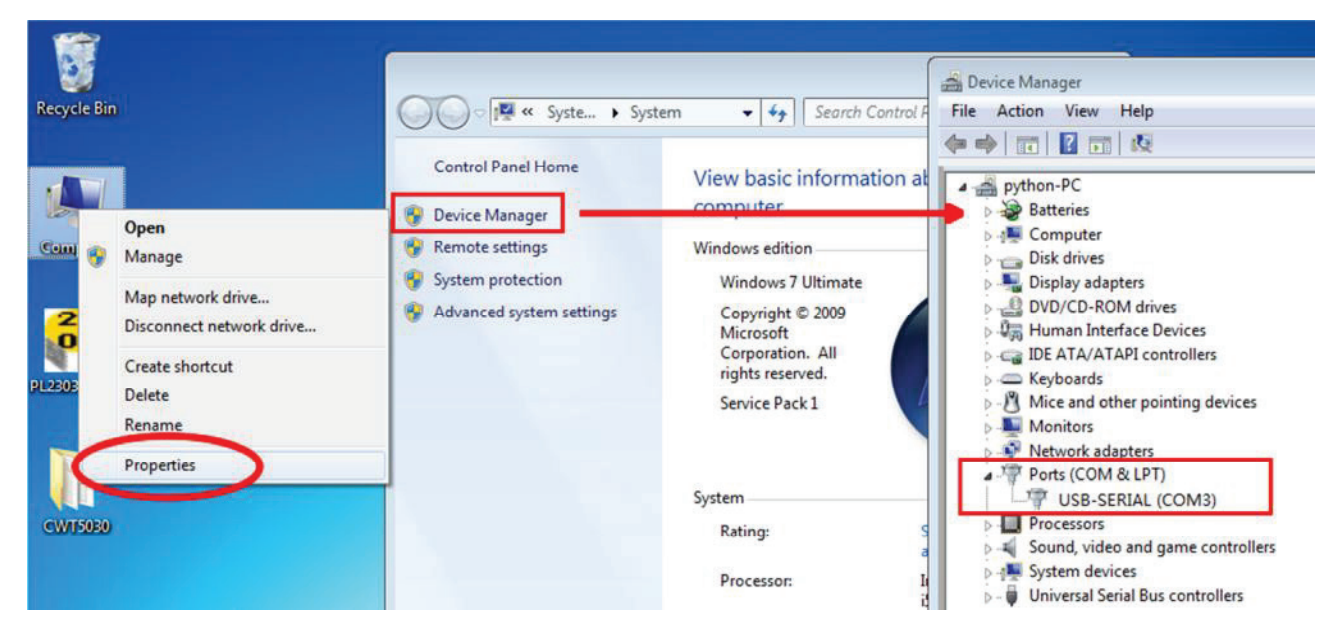

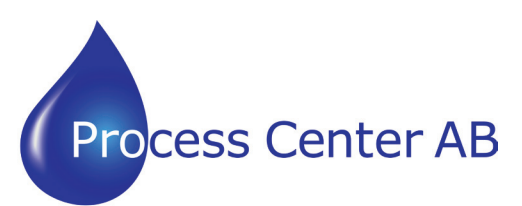

#### **Manual Larmsändare/ RTU CWT5xxx** TU UWIJAAA

www.processcenter.se www.processcenter.se

Step4: run the config tool and select the right com port

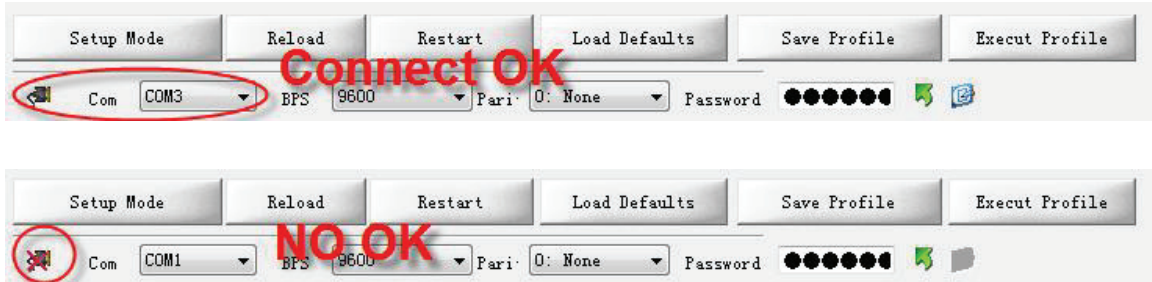

#### Step5: access setup mode

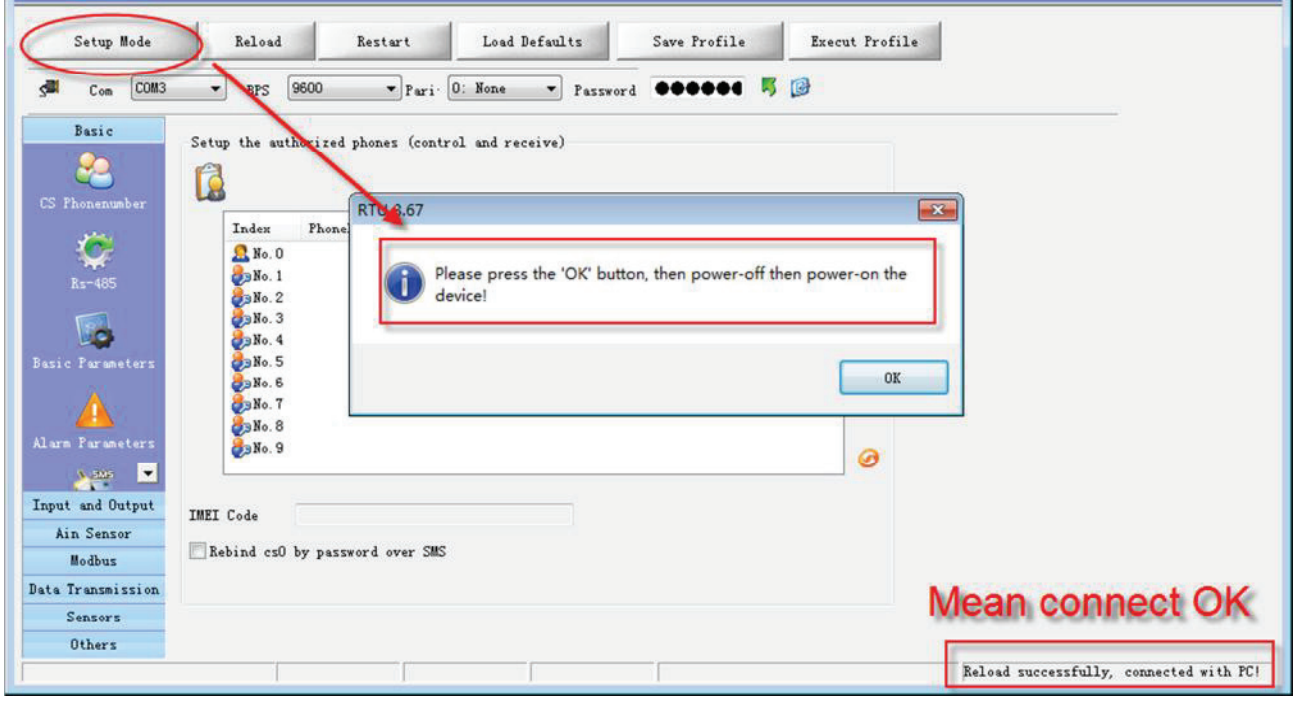

#### **A** NOTE

Access setup mode, the sim card and antenna are unnecessary In setup mode, all functions are disabled, only to setup parameters. After set, please restart DEVICE to access working mode to use

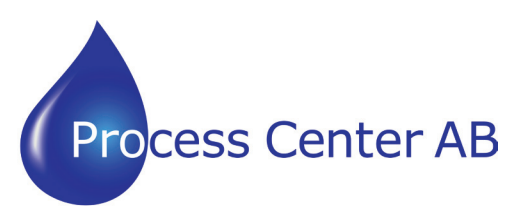

www.processcenter.se

### **2 BASIC PARAMETERS**

### **2.1 CS Phone Number**

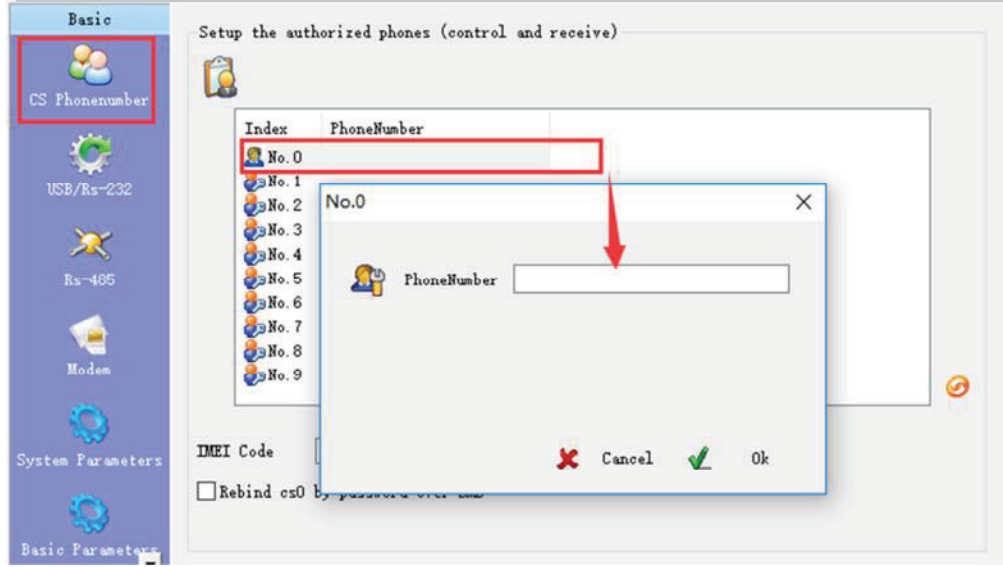

Only "CS Phone numbers" can send SMS commands to control DEVICE and receive DEVICE's SMS (alarm SMS, report SMS etc.). Support preset 10 CS phone numbers, CS0-CS9

#### Rebind cs0 by password over SMS

If Checked, any cell phone can be rebind as CS0 by sending password "000000 000000" to the device (to cover existing CS0 number)

#### **2.2 USB/RS-232**

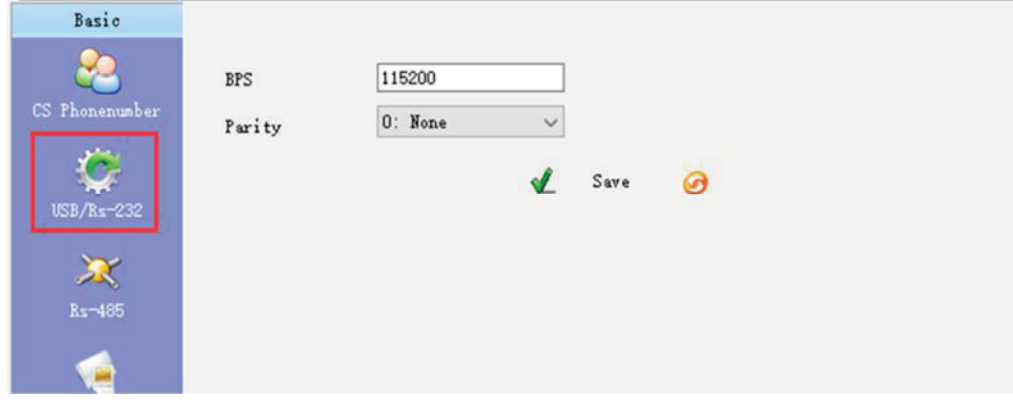

Set RS232 communication parameters

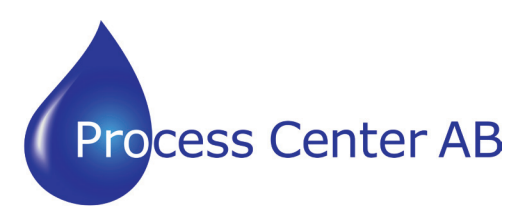

www.processcenter.se www.processcenter.se

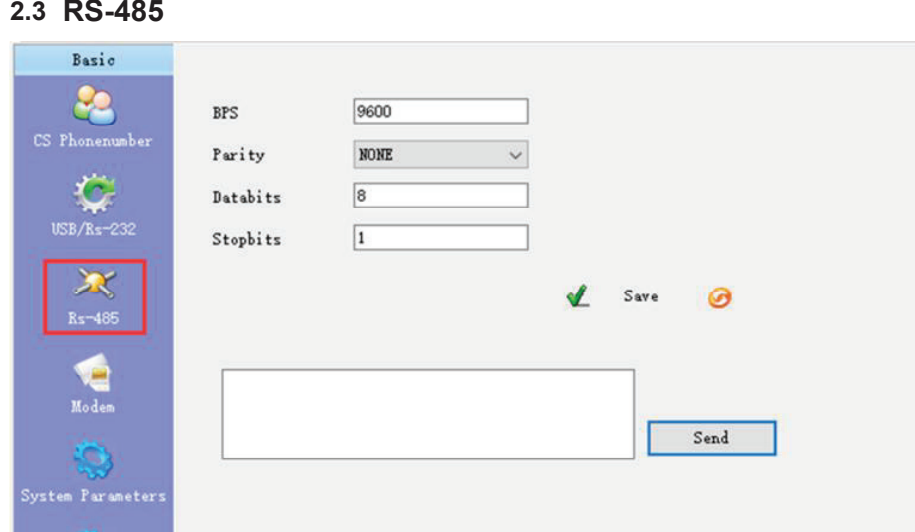

Set RS485 communication parameters

#### **2.4 Modem**

SMS mode

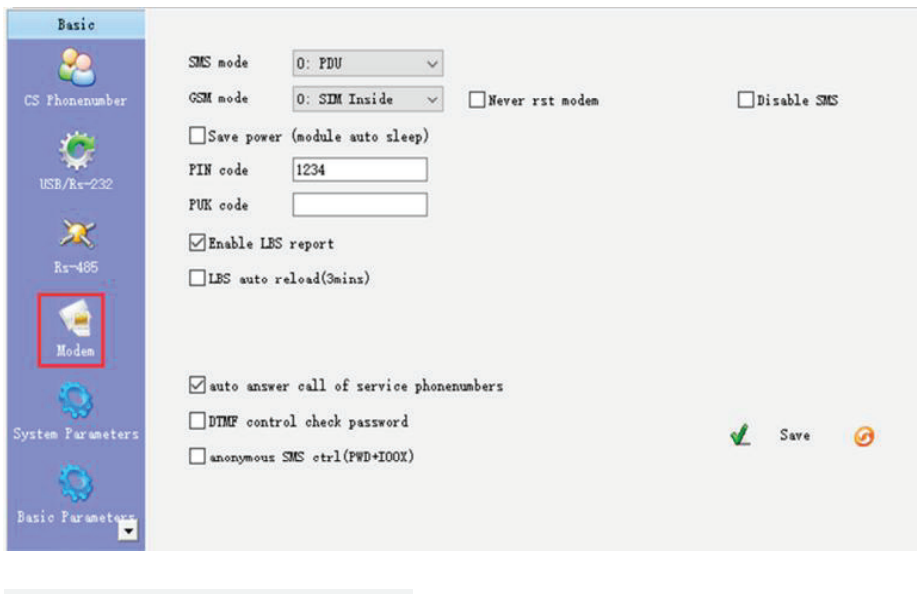

Generally, select the default parameter PDU mode.

 $\checkmark$ 

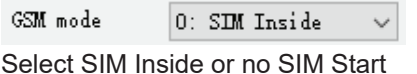

 $0$ : PDU

Never rst modem Must check it if select no SIM Start mode.

 $\square$ Disable SMS Check it will disable SMS communications

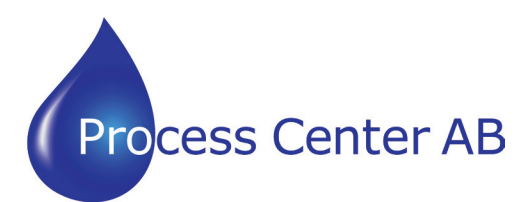

#### **Manual Larmsändare/ RTU CWT5xxx**  $R$ iu uwisxx $X$

www.processcenter.se

Save power (module auto sleep)

Reduce power consumption when device is powered by inside battery

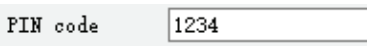

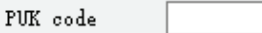

After the device is started, follow the default parameters.

 $\boxed{\triangle}$ Enable LBS report LBS: Location Based Service

□LBS auto reload(3mins) Update LBS every 3 minutes.

suto answer call of service phonenumbers

Device auto answer when any CS number call in, but there is no voice If MIC and speaker aren't connected

DTMF control check password

This option is valid for the device with DTMF.

anonymous SMS ctrl (PWD+IOOX)

Normally, only CS phone numbers can activate output by sending SMS command IOOx (such as IOOH, IOOL, IOOP)

If check it, any other cell phone can send output command, but must add password before the command, e.g. send *000000 IOOH0* to on ouput0

### **2.5 System Parameters**

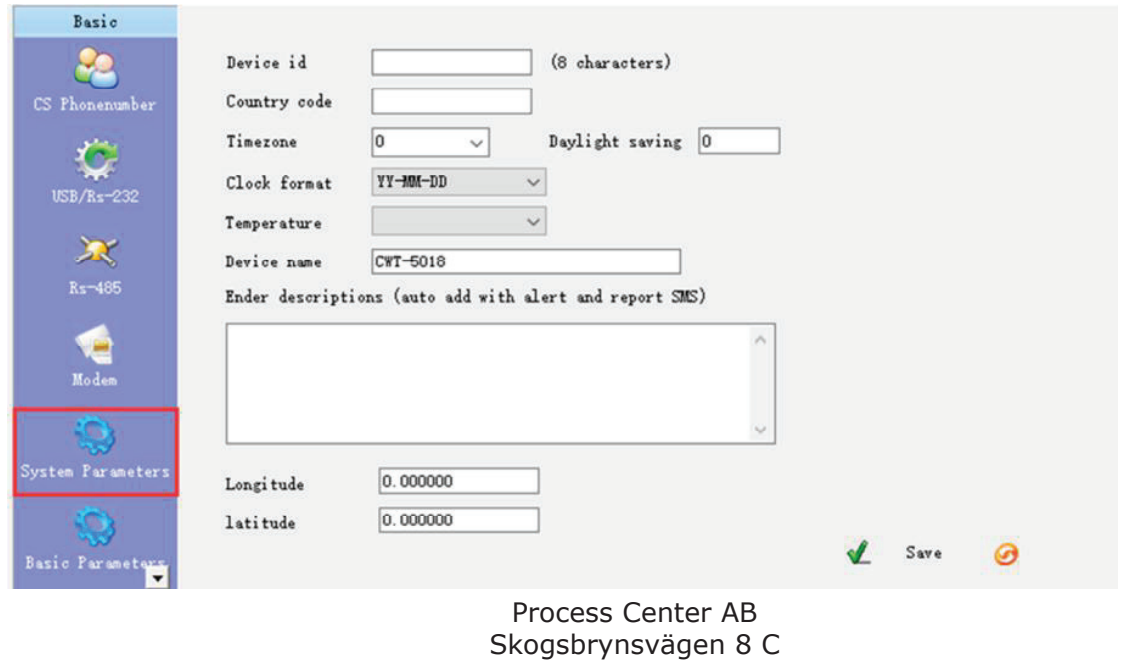

236 31 Höllviken 040 452900 info@processcenter.se

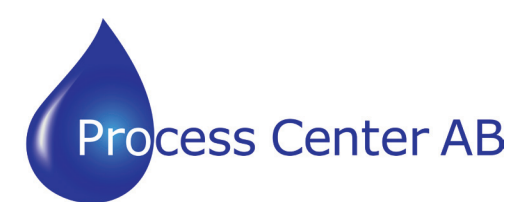

#### **Manual Larmsändare/ RTU CWT5xxx** TEL:+86-755-26719954 | www.mobq2000.com

www.processcenter.se www.processcenter.se

Device id (8 characters)

The device ID is necessary for data transmission.

Ender descriptions (auto add with alert and report SMS)

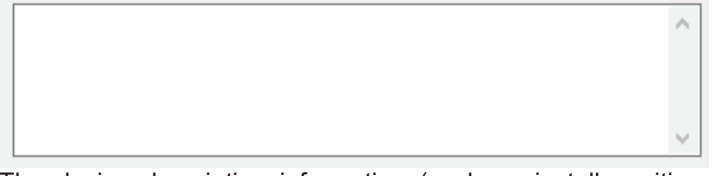

The device description information (such as install position, user information) will be automatically carried in alarm SMS, power up SMS, daily report SMS, etc.

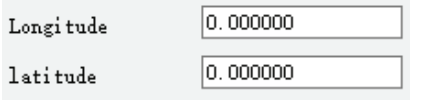

Display latitude and longitude

#### **2.6 Basic Parameters**

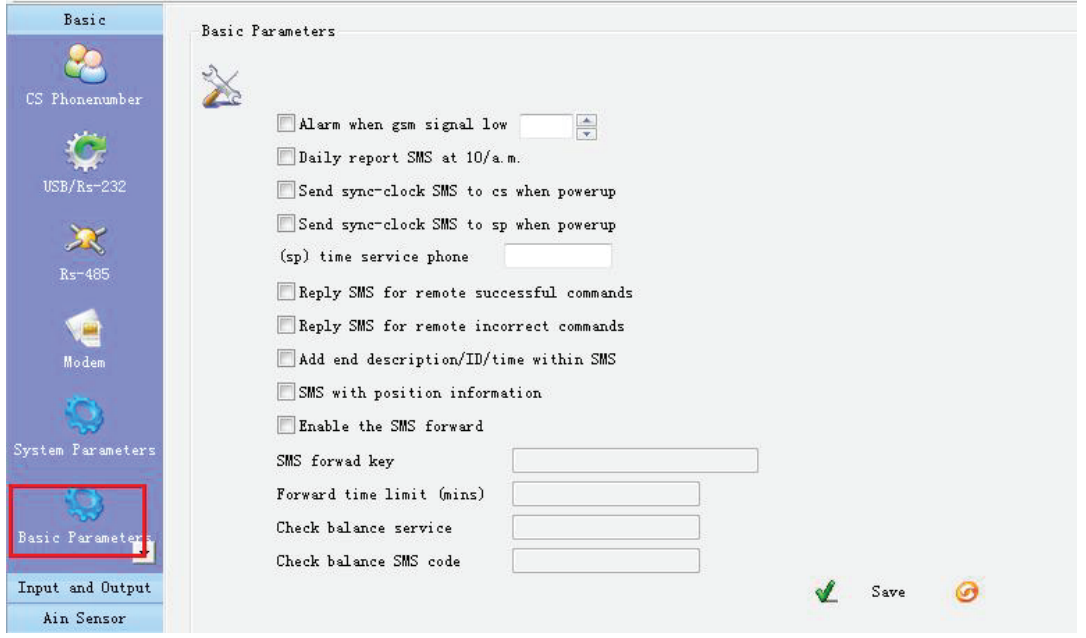

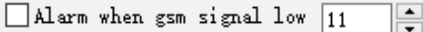

GSM signal normal range is 1-32, device sends alarm SMS to CS number when GSM signal below the preset, the default is 11.

Daily report SMS at 10/a.m.

Device sends a report SMS to CS number at 10:00am for reporting current states

Send sync-clock SMS to cs when powerup

Normally, only CS0 receives the request sync clock sms, reply SMS "999" to update time

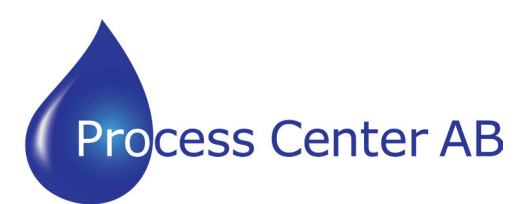

#### **Manual Larmsändare/ RTU CWT5xxx**  $\tt ZIUUVI5XX$

www.processcenter.se

Send sync-clock SMS to sp when powerup

(sp) time service phone

The "(SP) time service phone" can automatically reply to any incoming SMS, such as cellular operator's service phone,

the SMS reply content is not important. Device receive it to sync clock

Reply SMS for remote successful commands

if SMS command is accepting successfully, device reply SMS "Operation succeeded"

Reply SMS for remote incorrect commands

if SMS command is incorrect, device reply SMS " Command operation failed "

 $\sqrt{\phantom{a}}$  Add end description/ID/time within SMS

Check it to have description/ID/Time information show in alarm sms, report sms

SMS with position information

Check it have position information shows in Start sms, alarm sms, report sms

#### **2.7 Alarm Parameters**

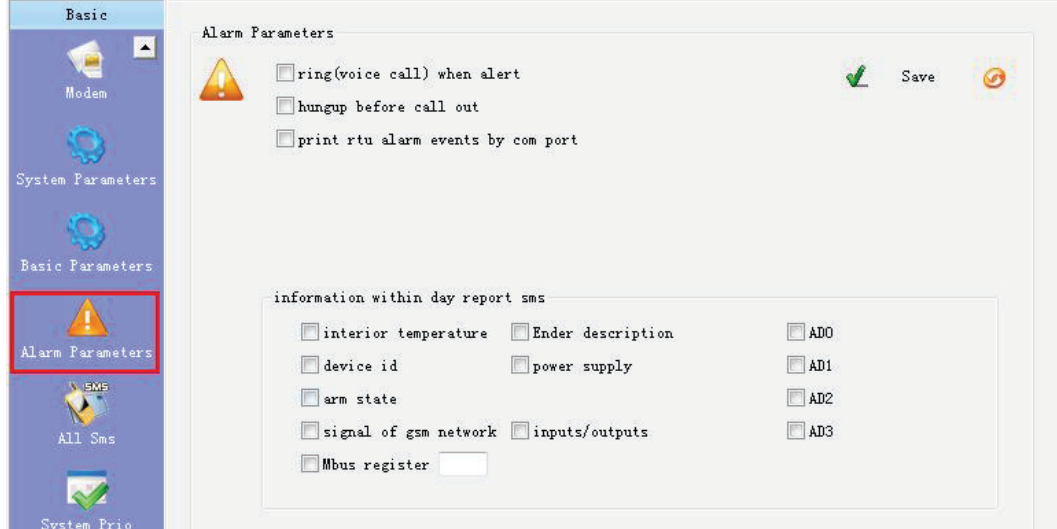

 $\Box$ ring(voice call) when alert

Device call CS number first then send SMS when alarm

hungup before call out When device are making alarm ring call, it hangs up before CS number answer

print rtu alarm events by comport

Output alarm message with CWT protocol on RS232

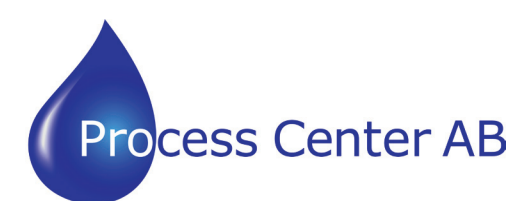

www.processcenter.se www.processcenter.se

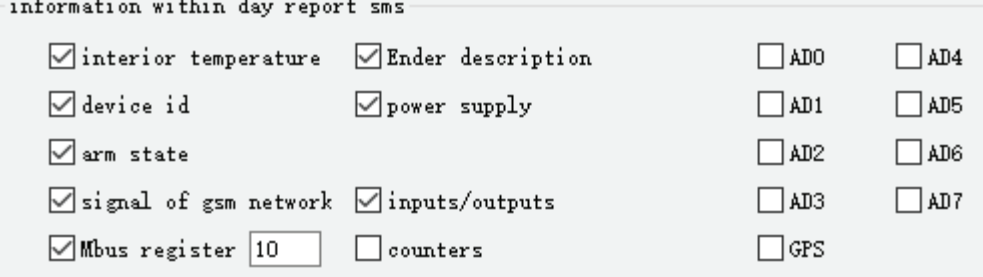

- **Interior temperature**: It is available for the device with interior temperature sensor
- **Device Id:** show ID
- **Arm status:** show arm or disarm
- **Signal of GSM network:** show GSM signal value 1-31
- **Mbus register:** show Modbus registers value (on RS485), support set the number of register.
- **Ender description:** Device description information
- **Power supply:** show power supply status (by exterior power supply or inside battery)
- **Inputs/outputs:** show state of all input/output
- **Counters:** The number of pulse
- **AD0~AD7:** show value of every AIN channel.
- **GPS:** longitude and latitude information

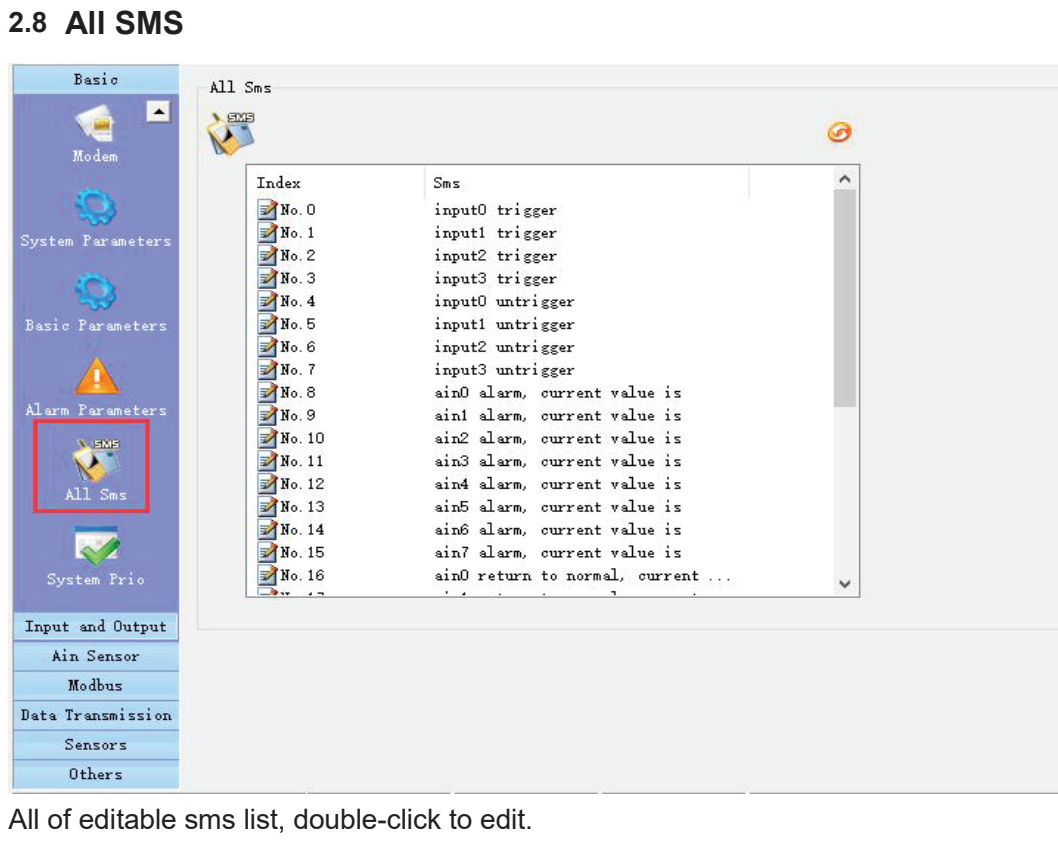

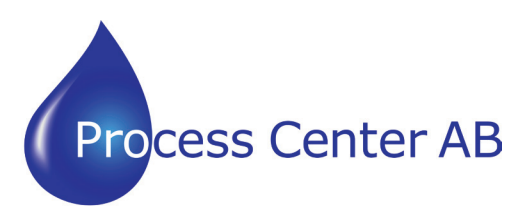

www.processcenter.se

#### **2.9 System Prio**

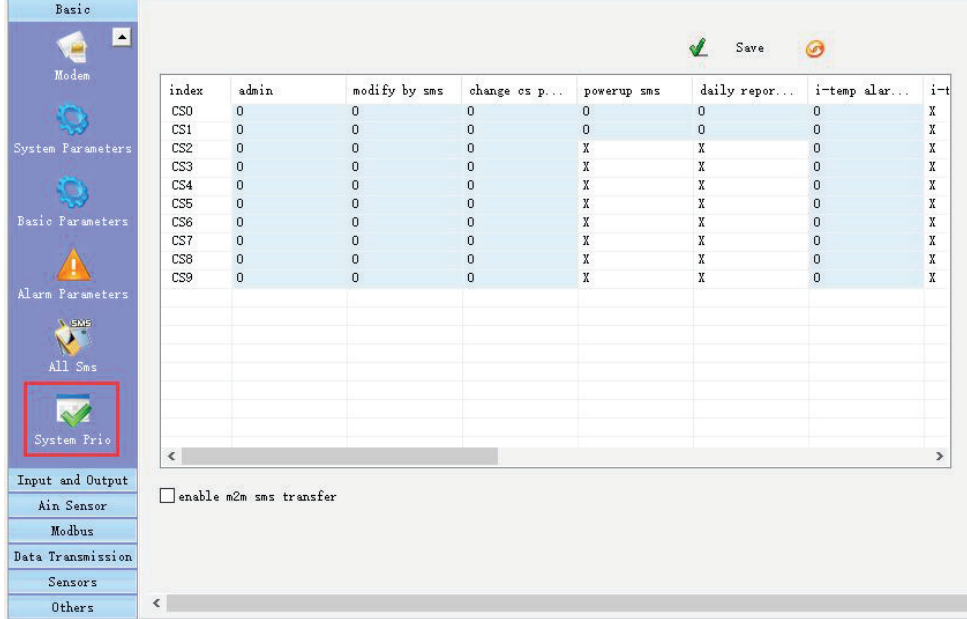

In this page, to set system authorizations (in columns) for CS numbers (in rows) "O" represent enable; "X" represent disable.

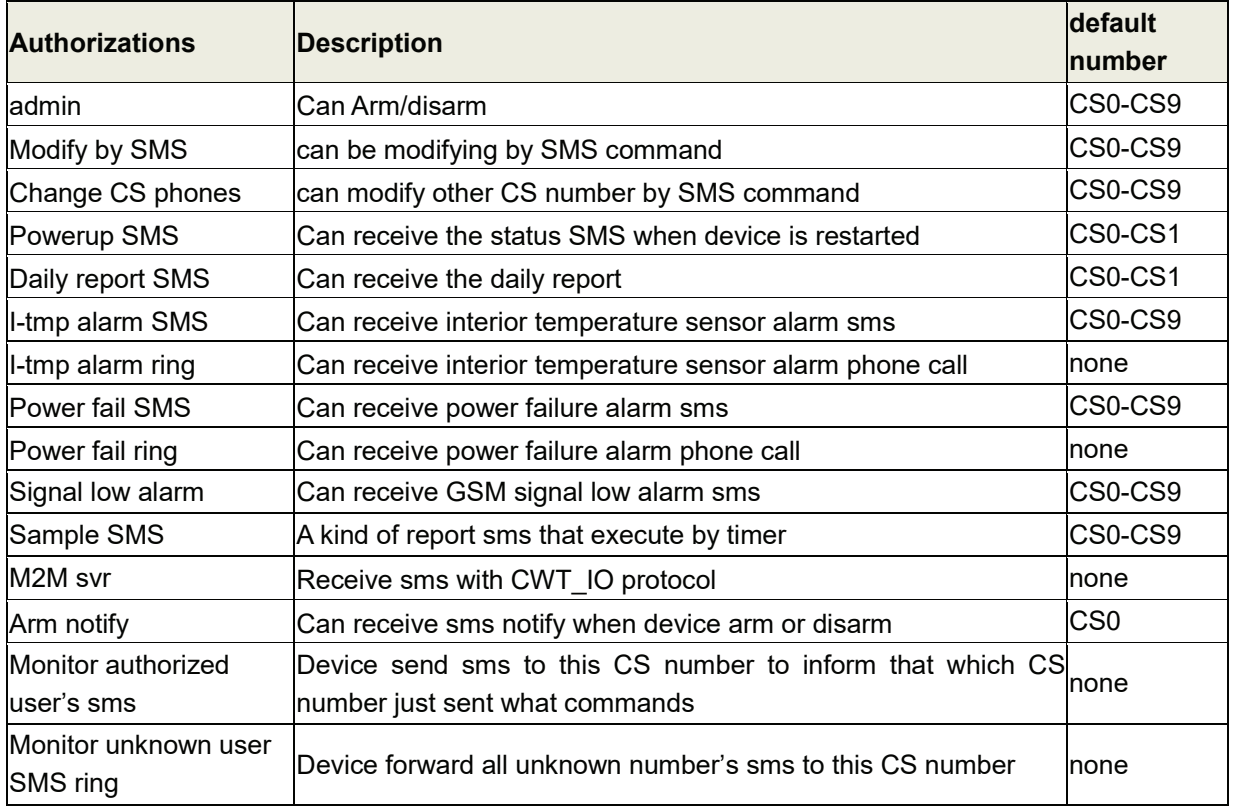

enable m2m sms transfer

Process Center AB Skogsbrynsvägen 8 C 236 31 Höllviken 040 452900 info@processcenter.se DEVICE send SMS to the CS number with CWT\_IO protocol.

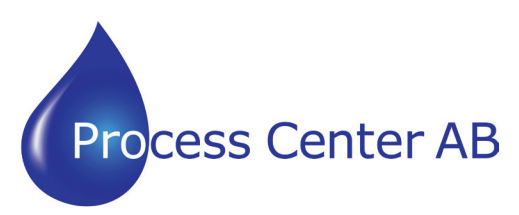

www.processcenter.se www.processcenter.se

### **3 INPUT AND OUTPUT**

### **3.1 Setup input and output type**

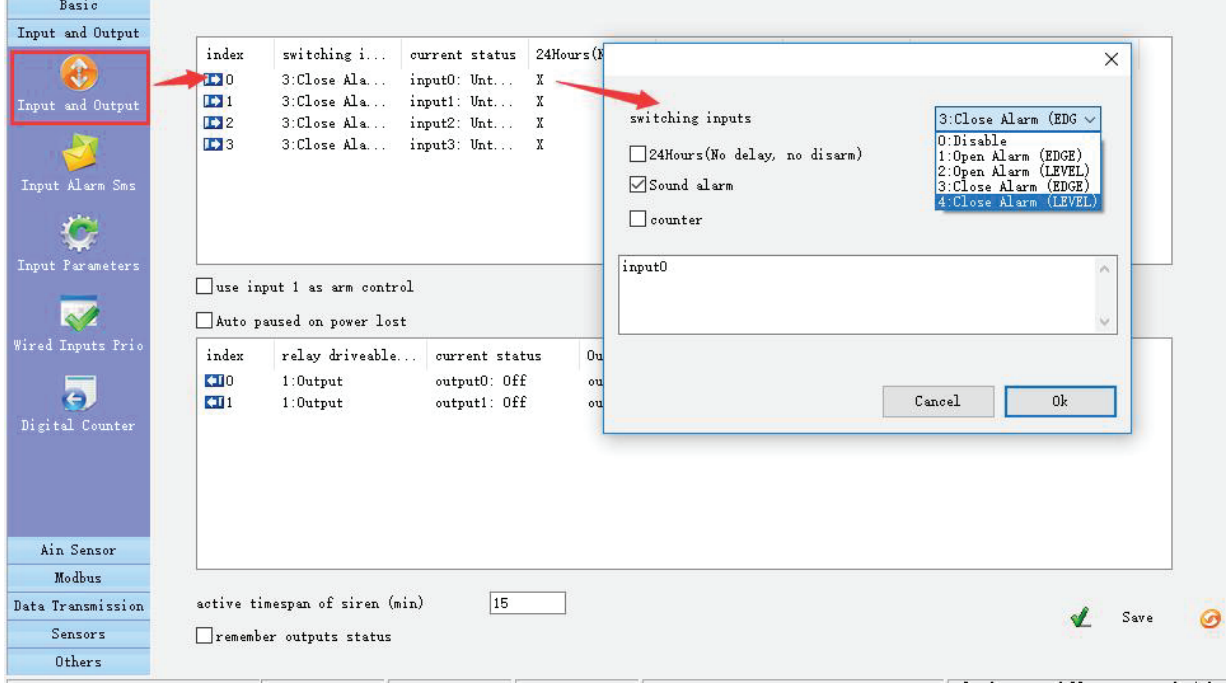

#### **Digital input type**

Input signals have two types, EDGE\_IN (edge triggering) and LEVEL\_IN (state triggering).

**Note:** The difference of Level and Edge:

- 1. level input has untrigger sms
- 2. level input can repeat alarm sms by an interval when it is in alarm state.

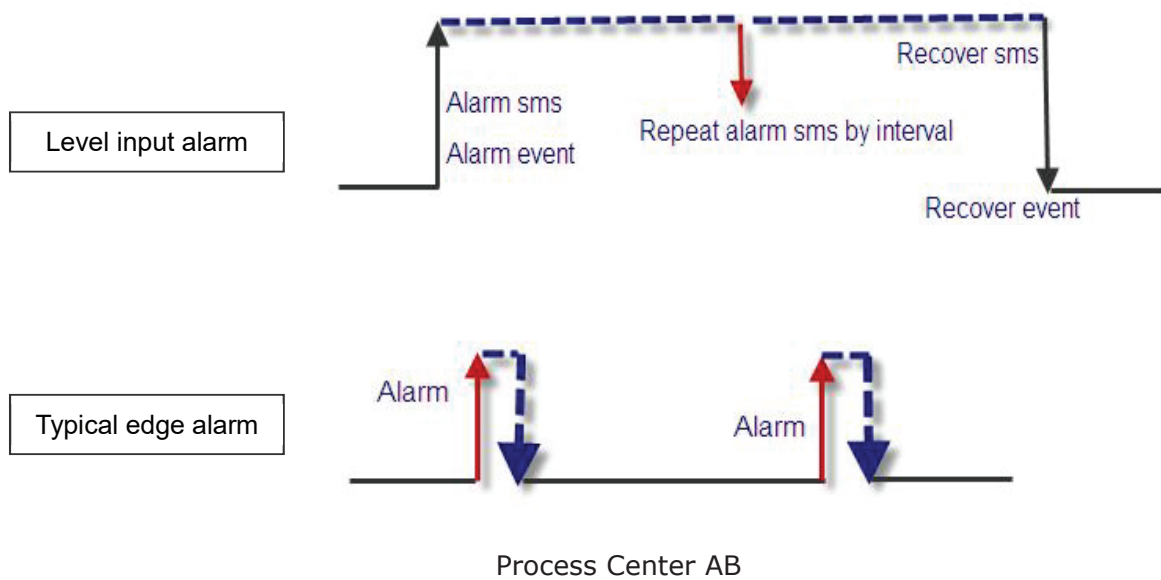

Skogsbrynsvägen 8 C 236 31 Höllviken 040 452900 info@processcenter.se

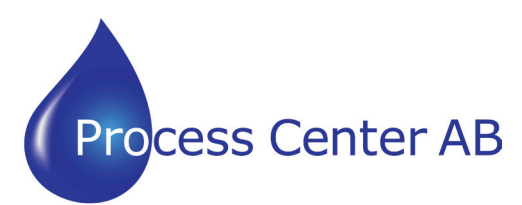

www.processcenter.se

724Hours (No delay, no disarm)

This channel input' alarm is available, even it is in disarm status.

#### ⊠Sound alarm

This channel input alarm will activate internal buzzer and exterior siren on.

#### $\Box$ counter

Enable or disable this channel input as counter input which catch greater than 100ms pulse.

#### use input 1 as arm control

Input1 on, device get in arm mode, input1 off, device get in disarm mode so user can connect a button to switch mode for arm or disarm.

**note:** must select input1 type to "4: close alarm (LEVEL)" and delete input1's trigger/untrigger sms

Auto paused on power lost

【**output types**】

when device exterior power lost and powered by interior battery, all input alarm will be paused until exterior power recover

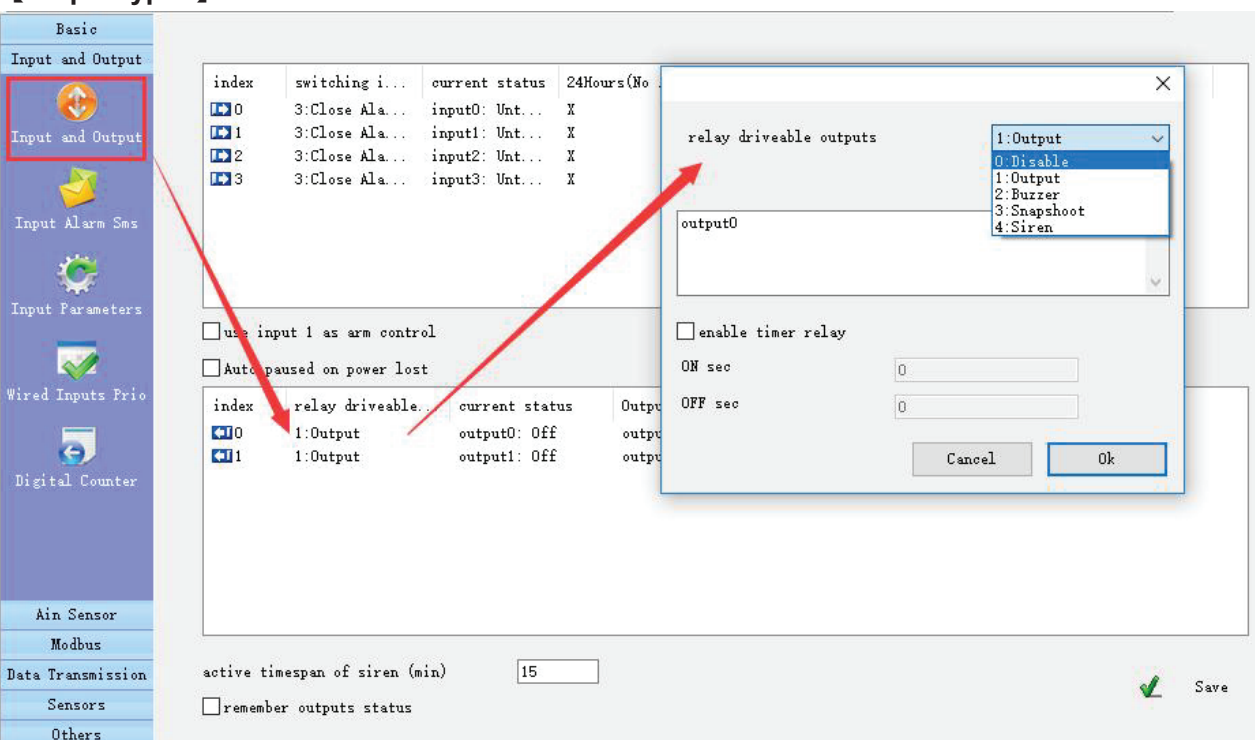

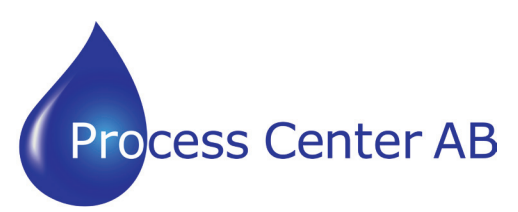

www.processcenter.se www.processcenter.se

**Output type description**

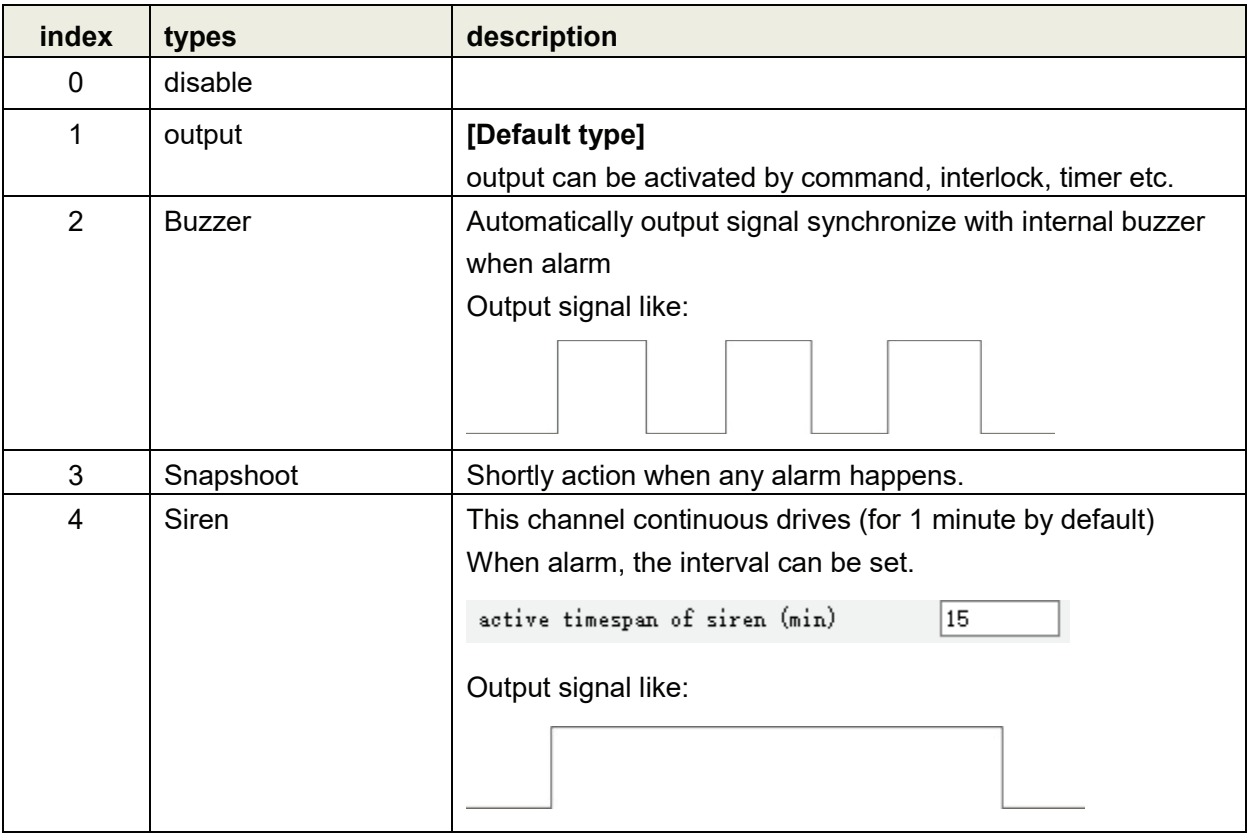

remember outputs status

Output recover the status that before restart or power off

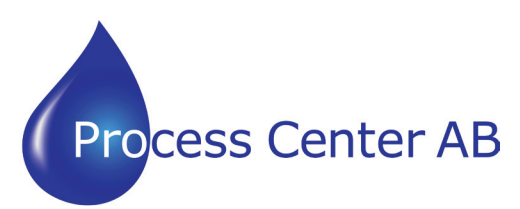

www.processcenter.se

#### **3.2 Input Alarm SMS**

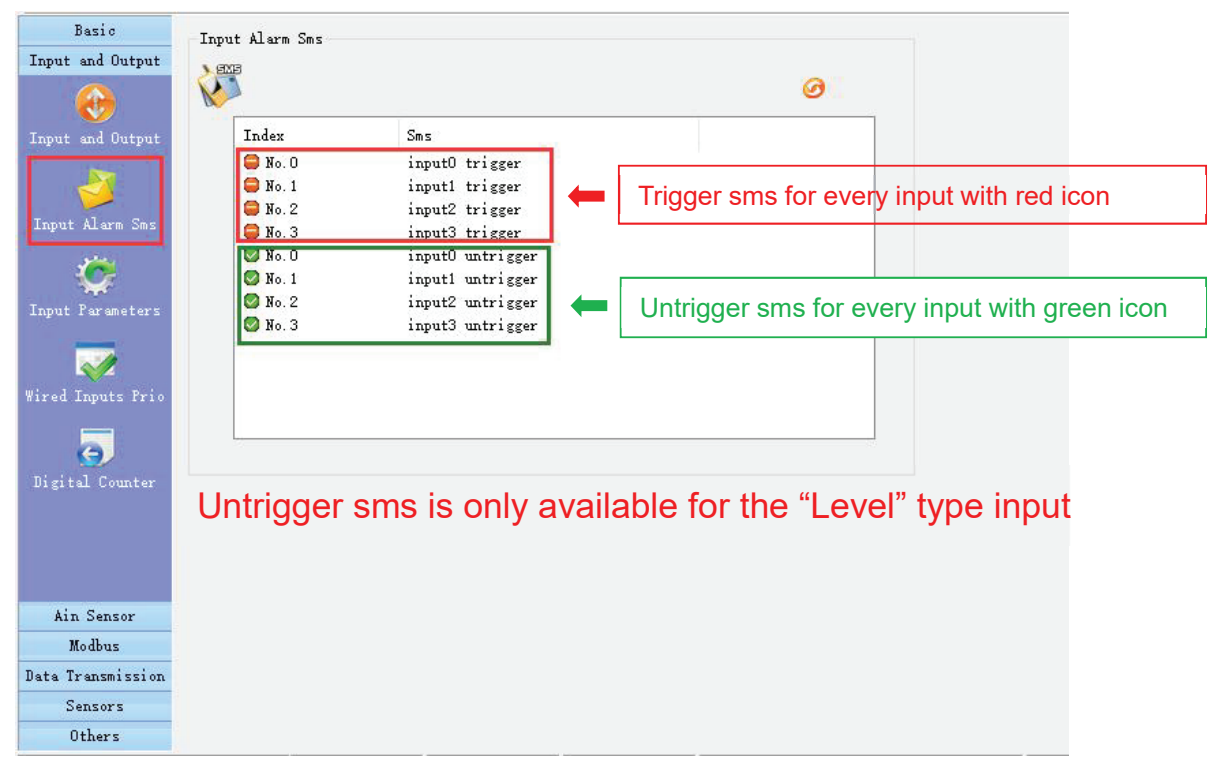

#### **3.3 Input Parameters**

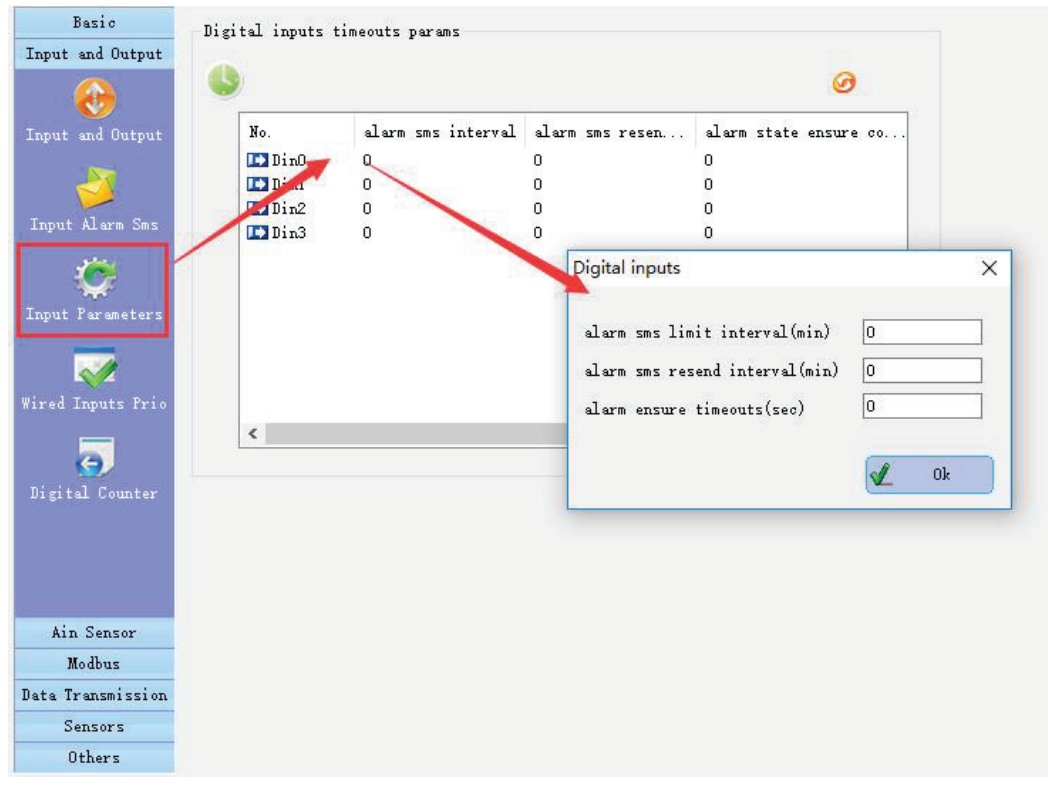

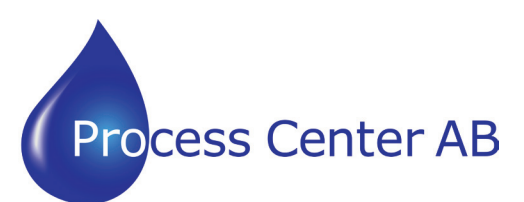

www.processcenter.se www.processcenter.se

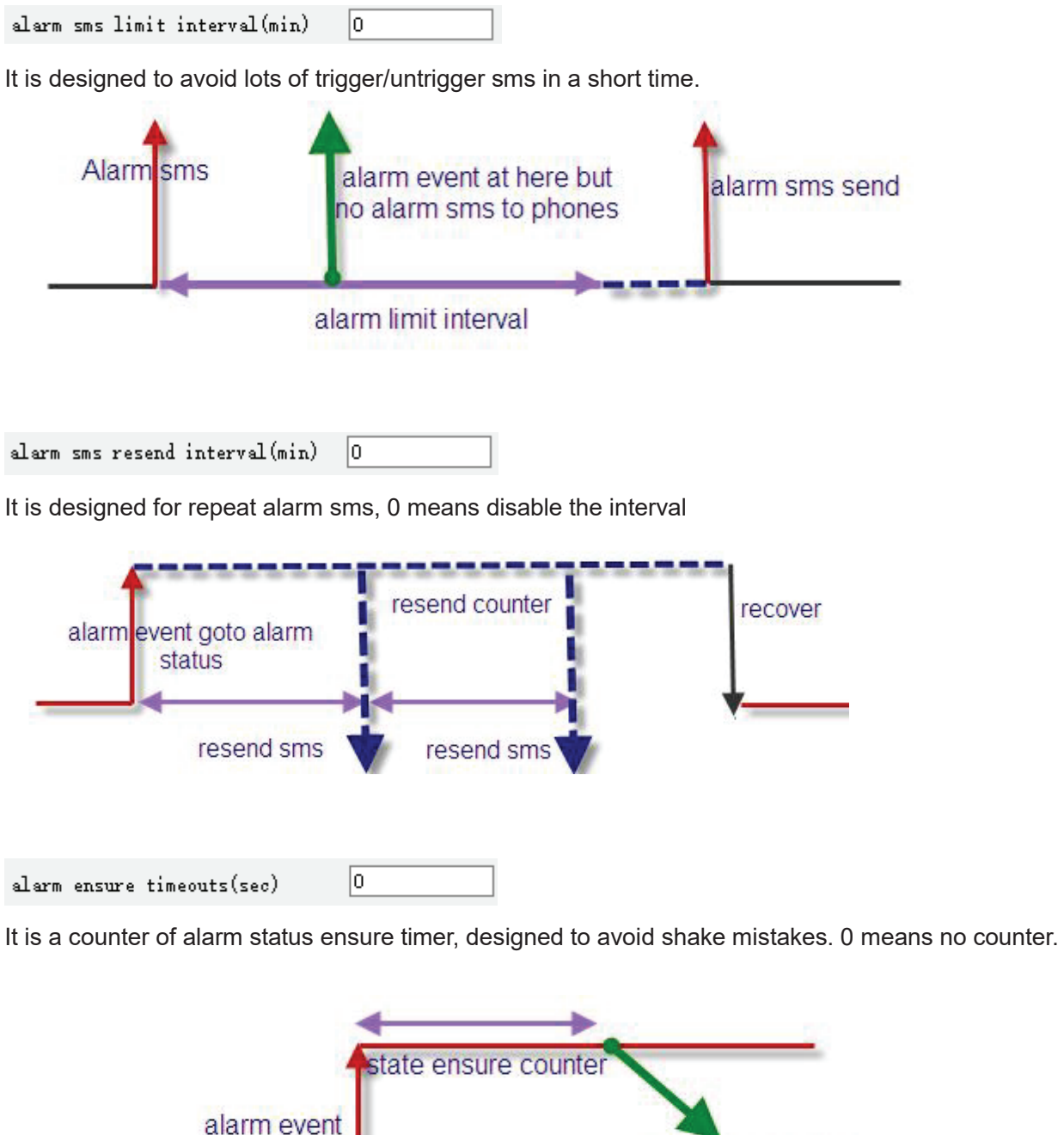

send alarm sms this time

![](_page_16_Picture_0.jpeg)

www.processcenter.se

### **3.4 Wired input prio**

In this page, to set digital input alarm permission (in columns) for CS numbers (in rows) "O" represent enable; "X" represent disable.

![](_page_16_Picture_96.jpeg)

![](_page_17_Picture_0.jpeg)

www.processcenter.se www.processcenter.se

### **4 AIN SENSOR**

#### **4.1 AIN parameters**

The analog input accept 0~20mA (option 0~5V) signal from an analog sensor Can preset a high and low level for every channel to alarm

#### **Example:**

An analog input connect a temperature sensor, the sensor measuring range is -20℃-80℃, and analog output is 4-20 mA

Need alarm when temperature above 30℃ or below 10℃

![](_page_17_Picture_9.jpeg)

![](_page_18_Picture_0.jpeg)

#### **Manual Larmsändare/ RTU CWT5xxx**  $\blacksquare$

www.processcenter.se

![](_page_18_Picture_268.jpeg)

Don't need to set, they are created automatically when measuring range setting done.

![](_page_18_Picture_269.jpeg)

Set lag to avoid sending lots of alarm/recover sms around alarm value. "0" means disable the function.

![](_page_18_Figure_7.jpeg)

Upload trigger step  $0.00$ 

When the change value of this channel (current value compare to last uploaded value) reach the "step" ,

it uploads data one time by GPRS

 $\sqrt{24}$ Hours This channel input' alarm is available even it is in disarm status.

 $\sqrt{\ }$  sound alarm drive interior buzzer on when alarm

 $\Box$  enable Enable or not this channel

 $\boxed{\triangleleft}$  alarm SMS Enable or not this channel's alarm sms sending

○Disconnection event

When the sensor is disconnected, an alarm message is sent.

![](_page_19_Picture_0.jpeg)

#### **Manual Larmsändare/ RTU CWT5xxx**  $\mathbf{N}$ iu uwu uwu

www.processcenter.se www.processcenter.se

![](_page_19_Picture_185.jpeg)

Interlock means

the selected output get on when this channel alarm (value out of normal range) the output get off when recover (value return to normal range)

![](_page_19_Figure_6.jpeg)

It is designed to avoid sending lots of alarm/recover sms around alarm value, "0" means disable the function.

![](_page_19_Figure_8.jpeg)

040 452900 info@processcenter.se

![](_page_20_Picture_0.jpeg)

www.processcenter.se

![](_page_20_Picture_136.jpeg)

It is designed for repeat alarm sms, 0 means disable the interval

![](_page_20_Picture_137.jpeg)

It is a counter of alarm status ensure timer, designed to avoid shake mistakes. 0 means no counter. Default is 5 seconds

![](_page_20_Picture_138.jpeg)

![](_page_21_Picture_0.jpeg)

www.processcenter.se www.processcenter.se

#### Upload AD when change detected

![](_page_21_Picture_95.jpeg)

#### **4.2 AIN SMS**

![](_page_21_Picture_96.jpeg)

○ SMS with memo/id/time

ID, time and description show in alarm sms.

add ultra high-low information in alarm SMS Show it get on high level or low level in alarm sms.

Send alarm SMS when ain disconnected

![](_page_22_Picture_0.jpeg)

www.processcenter.se

**4.3 AIN Name**

![](_page_22_Picture_4.jpeg)

If you send SMS command to query AD inputs value, the AD inputs name show in the SMS.

#### **4.4 AIN prio**

In this page, to set AIN alarm permission (in columns) for CS numbers (in rows) "O" represent enable; "X" represent disable.

![](_page_22_Picture_8.jpeg)

![](_page_23_Picture_0.jpeg)

www.processcenter.se www.processcenter.se

### **5 MODBUS**

#### **5.1 Modbus poll**

![](_page_23_Picture_119.jpeg)

Modbus slave addr 32 slave address when device as a modbus slave

Resend alert sms interval (min)

 $\sqrt{a}$ 

It is designed to avoid sending lots of alarm/recover sms around alarm value, "0" means disable the function.

![](_page_23_Picture_10.jpeg)

![](_page_24_Picture_0.jpeg)

#### **Manual Larmsändare/ RTU CWT5xxx**  $\blacksquare$ TEL: 86-76-8000.com  $\blacksquare$

www.processcenter.se

![](_page_24_Picture_218.jpeg)

It is designed for repeat alarm sms, 0 means disable the interval

![](_page_24_Picture_219.jpeg)

If a register don't response in this time, that means read the register failure. Device stop reading it until next poll.

![](_page_24_Picture_220.jpeg)

![](_page_25_Picture_0.jpeg)

#### **Manual Larmsändare/ RTU CWT5xxx**  $T \cup U \cup W \cup X \times X$

www.processcenter.se www.processcenter.se

#### Set register paremeters

![](_page_25_Figure_4.jpeg)

![](_page_26_Picture_0.jpeg)

www.processcenter.se

![](_page_26_Picture_252.jpeg)

E.g. a register address is 40012; slave id is 1, set as below

![](_page_26_Picture_253.jpeg)

The 5 check boxes are valid for Keep (holding) and Input registers, default read 16-bit register, if 32-bit need check "32bits register" and "Float"

![](_page_26_Picture_254.jpeg)

Register type is Coil or Discrete state, only choose the normal state Normal state is on, means RTU alarm when the register off

![](_page_26_Picture_255.jpeg)

 $\overline{0.00}$ alarm lag

Set lag to avoid sending lots of alarm/recover sms around alarm value. "0" means disable the function.

![](_page_27_Picture_0.jpeg)

#### **Manual Larmsändare/ RTU CWT5xxx**  $2TII$  CWT5 $_{2}x$

![](_page_27_Picture_246.jpeg)

the selected output get on when this register alarm (value out of normal range) the output get off when it recover (value return to normal range)

Alarm SMS lag 0

The lag delay sms alarm

Alarm SMS step 0

In alarm status, resend alarm sms for every increasing the step

![](_page_27_Figure_8.jpeg)

To set register sms and ring call alarm permission (in rows) for CS numbers (in columns) "O" represent enable; "X" represent disable.

![](_page_28_Picture_0.jpeg)

www.processcenter.se

### **6 DATA TRANSMISSION**

#### **6.1 GPRS Setup**

![](_page_28_Picture_228.jpeg)

#### Z Enable GPRS data transmission

Enable or not data transmission, include GPRS/3g/4g, Ethernet, Wi-Fi

![](_page_28_Picture_229.jpeg)

It is necessary parameters for GPRS/3g/4g transmission, please check them from your cellular operator.

Tep connection timeouts (sec) 35

if there is no any data to be sent in this time, GPRS will disconnect, set it to 0 means GPRS always connect

Tcp svr reconnect timeouts (sec) 120

if there is no any data to be sent to TCP server in this time, device will reconnect the server, set it to 0 means it will not reconnect

GPRS state upload (min) 10

GPRS network parameters upload interval

![](_page_29_Picture_0.jpeg)

#### **Manual Larmsändare/ RTU CWT5xxx** TU UWI DXXX

www.processcenter.se www.processcenter.se

Fail-state timer timeouts (sec) 120

If data cannot be sent to server in this time, this data will be discarded

GPRS counter

Counting for GPRS data traffic, it is only available CWT\_IO protocol

Disconnection alarm SMS GPRS disconnection trigger alarm sms to CS number

Sound alarm on GPRS disconnect

GPRS disconnection trigger buzzer sound

![](_page_29_Picture_188.jpeg)

![](_page_30_Picture_0.jpeg)

#### **Manual Larmsändare/ RTU CWT5xxx** TEL: 86-755-2671 | WWW.MODGL

www.processcenter.se

![](_page_30_Picture_252.jpeg)

Select communication protocol and device network

![](_page_30_Picture_253.jpeg)

if there is no data to be sent in this time, the server will be disconnected. set it to 0 means always connect.

![](_page_30_Picture_254.jpeg)

It is valid for CWT\_IO and Modbus TCP communication protocols, it means after device send data to server and if it do not receive response from server in this time, device will send data again. Set to 0 to disable the function.

![](_page_30_Picture_255.jpeg)

It is an regular interval for sending heartbeat to hold connection with server

![](_page_30_Picture_256.jpeg)

![](_page_31_Picture_0.jpeg)

www.processcenter.se www.processcenter.se

### **6.2 Protocols**

![](_page_31_Picture_144.jpeg)

Enable or not DTU function, data transparent transmission between device's RS232/RS485 and Server over GPRS

![](_page_32_Picture_0.jpeg)

www.processcenter.se

#### **6.3 HTTP Post**

![](_page_32_Picture_77.jpeg)

Please read http post manual

#### **6.4 WI-FI**

![](_page_32_Picture_78.jpeg)

Setup Wi-Fi security、network name、password

Wi-Fi enabled

![](_page_33_Picture_0.jpeg)

www.processcenter.se www.processcenter.se

Enable or not Wi-Fi function.

TCP server (502)

Enable or not device as modbus TCP server over Wi-Fi

 $\Box$ Wi-Fi DTU enable

Enable or not DTU function, data transparent transmission between RS232/RS485 and Wi-Fi

Sound alarm on disconnection

SMS alarm on disconnection

Enable or not buzzer sound alarm and sms alarm when Wi-Fi disconnection

![](_page_33_Picture_198.jpeg)

Set two work time of Wi-Fi, uncheck the box means Wi-Fi always work.

![](_page_33_Picture_199.jpeg)

Set Wi-Fi static IP.

#### **6.5 4G Wi-Fi AP**

This function is available for 4G+Wi-Fi version device. Device create a Wi-Fi AP to share its 4G

![](_page_34_Picture_0.jpeg)

www.processcenter.se

![](_page_34_Picture_98.jpeg)

![](_page_34_Picture_99.jpeg)

Set Wi-Fi AP ID and password

 $\Box$ Wi-Fi enable Enable or not Wi-Fi AP function.

#### **6.6 Email MMS**

This function is available only for 3g and 4g device, alarm email by MMS

![](_page_35_Picture_0.jpeg)

#### **Manual Larmsändare/ RTU CWT5xxx** TEL:+86-755-26719954 | www.mobq2000.com

www.processcenter.se www.processcenter.se

![](_page_35_Picture_3.jpeg)

#### **6.7 Ethernet**

![](_page_35_Picture_112.jpeg)

Skogsbrynsvägen 8 C 236 31 Höllviken 040 452900 info@processcenter.se

![](_page_36_Picture_0.jpeg)

#### **Manual Larmsändare/ RTU CWT5xxx** TEL: 5 AXXC I WWW.MOB

www.processcenter.se

Set device IP parameters.

Eth/Svr disconnect SMS alarm Enable or not sms alarm for Ethernet disconnect

Disconnect SMS timeouts(sec)  $180$ Ethernet keep disconnect over this time, device send sms alarm

240 Resend disconnect SMS(sec) Send alarm sms every the time while Ethernet disconnect

 $\sqrt{180}$ Tcp svr reconnect timeouts (sec)

if there is no any data to be sent to TCP server in this time, device will reconnect the server, set it to 0 means it will not reconnect

Sound alarm on disconnect Buzzer sound alarm when Ethernet disconnect

![](_page_36_Picture_288.jpeg)

Series port server function: data transparent transmission between RS232/RS485 and server over Ethernet.

![](_page_36_Picture_289.jpeg)

HTTP svr timer reload

![](_page_37_Picture_0.jpeg)

www.processcenter.se www.processcenter.se

Device as modbus TCP server can be polled by master over Ethernet

Idle timeout (Sec):

if there is no data to be sent in this time, the server will be disconnected. set it to 0 means always connect.

□HTTP svr timer reload

The data inside the HTTP database will be refreshed.

![](_page_37_Picture_220.jpeg)

TCP/GPRS/3/4G Bridge function: Data transparent transmission between Ethernet and GPRS/3/4G

Idle timeout (Sec):

if there is no data to be sent in this time, the server will be disconnected. set it to 0 means always connect.

![](_page_37_Picture_221.jpeg)

□Bridge to Rs-485

□Bridge to Rs-232 Forward to 485 or 232.

![](_page_38_Picture_0.jpeg)

www.processcenter.se

### **7 SENSORS**

#### **7.1 GPS**

Set GPS parameters

![](_page_38_Picture_120.jpeg)

#### **7.2 Sensor's name**

Edit exterior temperature and humidity sensor's name, it is available for the device with TI (temperature and humidity input), The name will be showed in alarm sms.

![](_page_38_Picture_121.jpeg)

![](_page_39_Picture_0.jpeg)

www.processcenter.se www.processcenter.se

#### **7.3 Sound Alarm**

#### Set buzzer parameters Basic Sound alarm params Input and Output  $\Rightarrow$ Ain Sensor Data Transmission 60 buz/siren alarm timer(sec) Sensors enable sound alarm  $\blacksquare$  $\texttt{Sensor}'$ s Name ∢ Save  $\Rightarrow$ .<br>Sound Alarm Ext Temperature  $\overline{\phantom{0}}$ Log Others

#### **7.4 Set Exterior temperature Humidity input**

![](_page_39_Picture_117.jpeg)

Process Center AB Skogsbrynsvägen 8 C **Note: The setting of external temperature humidity are the same.**236 31 Höllviken 040 452900 info@processcenter.se

![](_page_40_Picture_0.jpeg)

www.processcenter.se

![](_page_40_Picture_155.jpeg)

 $\Box$ upload data when change detected

![](_page_41_Picture_0.jpeg)

#### **Manual Larmsändare/ RTU CWT5xxx**  $\blacksquare$

www.processcenter.se www.processcenter.se

![](_page_41_Picture_92.jpeg)

![](_page_42_Picture_0.jpeg)

www.processcenter.se

![](_page_42_Figure_3.jpeg)

![](_page_43_Picture_0.jpeg)

www.processcenter.se www.processcenter.se

 $\sqrt{24}$ Hours

This channel alarm is available even it is in disarm status.

□ sound alarm drive interior buzzer on when alarm

 $\Box$ enable This channel works or not

step

 $\nabla$ alarn SMS

alarm SMS step

Enable or not this channel's alarm sms sending

step

4 In alarm status, resend alarm sms for every increasing the step sms alarm sms alarm sms alarm sms alarm sms alarm sms alarm

![](_page_43_Figure_10.jpeg)

alarm sms lag

![](_page_43_Picture_11.jpeg)

![](_page_43_Picture_12.jpeg)

Interlock means

the selected output get on when this channel alarm (value out of normal range) the output get off when recover (value return to normal range)

![](_page_44_Picture_0.jpeg)

#### **Manual Larmsändare/ RTU CWT5xxx** TU CWI5XXX

www.processcenter.se

#### **7.5 Battery**

![](_page_44_Picture_76.jpeg)

interval of resend alarm SMS (mins) 5 Resend power losing alarm sms interval.

![](_page_45_Picture_0.jpeg)

www.processcenter.se www.processcenter.se

### **8 OTHERS**

#### **8.1 Interlock**

Interlock means output will be automatically activated according to device event.

#### **For example**

Output 0 on 300 seconds when digital input 0 alert

![](_page_45_Picture_109.jpeg)

default output pulse timer (sec)  $\overline{1}$ Set pulse time, default is 1 second

![](_page_46_Picture_0.jpeg)

www.processcenter.se

#### **8.2 Timers**

![](_page_46_Picture_156.jpeg)

Minute timer means device regularly execute action by minute interval For example, output 0 pulse for every 3 minutes

![](_page_46_Picture_157.jpeg)

second timer is similar with it

Daily timers means set a specific time for every day to let device execute a certain action For example, output0 goes on at 17:30 for every day

![](_page_46_Picture_158.jpeg)

Weekly/month timer is similar with it

![](_page_47_Picture_0.jpeg)

www.processcenter.se www.processcenter.se

### **8.3 Programmable interlock**

![](_page_47_Picture_73.jpeg)

Programmable interlock is more powerful than interlock.

There are more system events can be selected to drive device act

![](_page_48_Picture_0.jpeg)

www.processcenter.se

#### **8.4 User Commands**

![](_page_48_Picture_106.jpeg)

Device system command can be replaced by customized command For example,

Create a user command "close" to instead system command "IOOH0"

Sending sms "close" can drive output0 on